#### **LayMan – Layer, Layout, Table and Workspace Management for your MapInfo Professional environment**

LayMan version 3.00 is a major release. It is now a Microsoft .NET client application and an OLE client of MapInfo Professional. It is designed to facilitate navigation between windows and enhance the traditional window, table, map, layout and workspace functions within MapInfo. Attached to an edge of your MapInfo work area, LayMan responds dynamically to your normal MapInfo window interaction. Quick find functions allow selected rows to be located in the corresponding map or layout. Fully synchronised operation means that MapInfo and Layman focus and select operations show simultaneously. There have been major improvements to the user interface and the functions since the previous version. LayMan version 3 supports MapInfo Professional versions 5.5 to 8. It will most likely run without problems on earlier versions back to version 4.0 (the first version supporting Integrated Mapping – or OLE automation). Supported Windows platforms are all .NET supported platforms (xp/2k/nt/me/98).

MapX is not supported in version 3. The previous versions support MapX.

See www.spatialprojects.htm/layman.htm for the most up-to-date information on the latest versions.

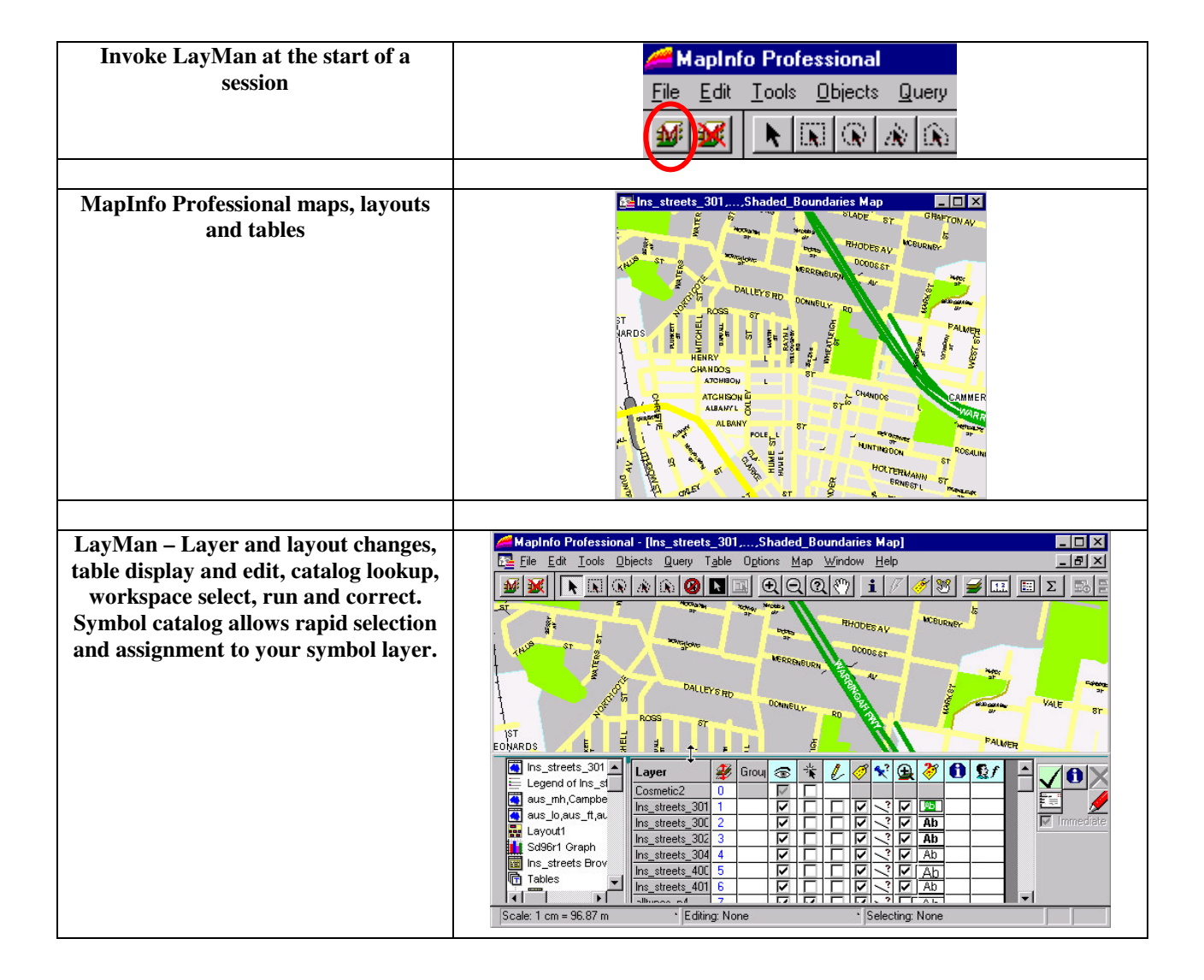

Summary of operation in MapInfo Professional**.**

## *LayMan Benefits* (images from v2)

- **All layer, layout and table attributes available in a spreadsheet style format, minimising clicks.**
- **Docked mode - changes visible as they are made.**
- **Use** *navigation* **window to select the map, table or layout to load in the grid**

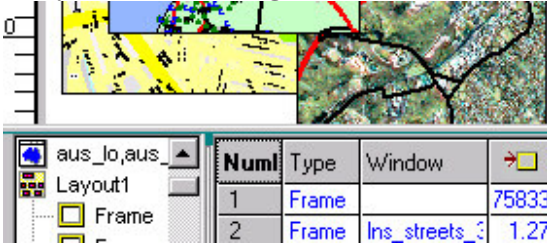

• **Attribute groups expand to show more information –** Basic attribute setting is achieved in the collapsed view. Double click to show more details

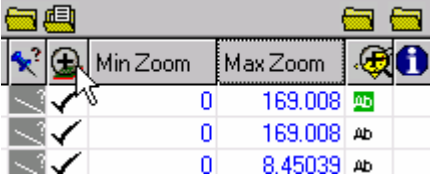

• **Single click to change a switch, enter data or bring up a style dialogue**

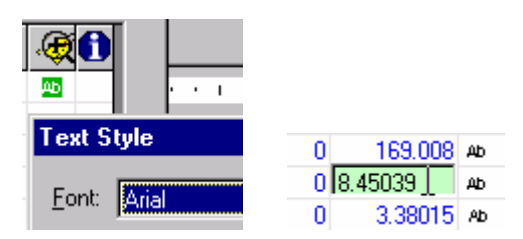

• **Select Multiple Rows to Repeat Attribute changes –** Prior to making a change, select all rows the change is to apply to. All cells in the same column will change with a single click. This applies to all editable attributes including style settings.

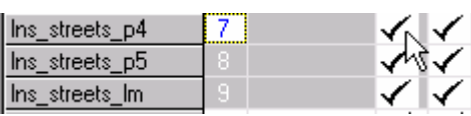

• **Group Layers to reduce Layer Clutter –** Group layers to show a single group entry and to perform subsequent operations on all layers in the group. Groups are saved for the next call to LayMan. Double click the layer to expand/collapse a group.

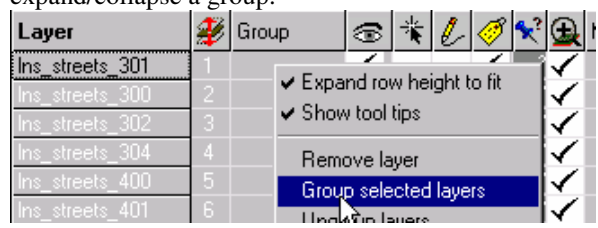

• **Move Layers by dragging** – Drag a single or multiple layers to change the display order.

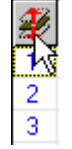

• **Info Column –** See a summary of layer attributes in the **Info** set, including feature counts, table paths.

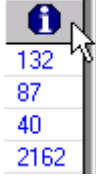

• **Style Overrides are shown in a column –** See all override styles at a glance.

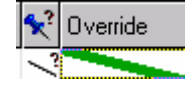

• **Embedded Map Window shows changes as they are made**. **–** Use the *redraw* option to turn this off if changes are to be made collectively and quickly.

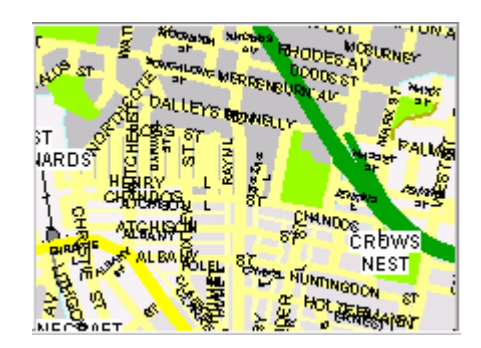

• **Enter a user MapBasic statement for evaluation as an attribute.**

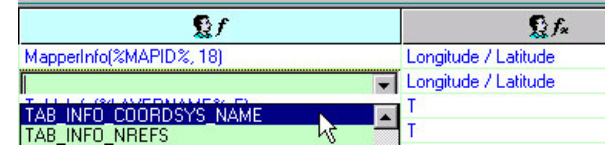

- **Table and Workspace catalogs allow quick lookup by user or by LayMan when a table reference needs to be corrected.**
- **Workspaces may be run in step or** *safe* **mode, handling errors and presenting options for the user to correct problems.**
- **Register for full version or use in Trial mode for 30 sessions**<br> *A* Layer Manager Registration & Feedback

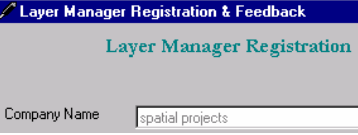

# *LayMan System Information*

- Setup package is about 6.2 Mb.
- LayMan must be installed on a user PC. There is not a network install option.
- You must uninstall a previous version of LayMan before running this installation. Existing version 3 and later preferences and registration will be retained.
- LayMan is an application written for the .NET framework. The Microsoft redistributable installer dotnetfx.exe must be run prior to LayMan install. The LayMan installer automatically prompts and initiates this installation if it hasn't previously been run.
- MapInfo Professional versions 5.5 to 8.0 supported. Should function on earlier versions back to 4.0
- Run as a tool from the MapInfo tools menu. You should manually add LayMan.mbx to your tools menu.
- Windows operating systems: Win98, Win/NT, Win 2000, Windows XP.
- Initial disk space requirement: 10 Mb
- A preferences file accumulates accessed map information in the installation directory (which must be writeable).

### *LayMan Pricing*

### **Single CPU License.**

*US*\$ 49

### **Other Licenses**

*Details on application*